### b 77

b **UNIVERSITÄT BERN** 

# **Dateiupload in ILIAS**

#### **Anleitung für Kursadministrierende**

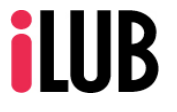

Supportstelle für ICT-gestützte, innovative Lehre Hochschulstrasse 6 3012 Bern

http://www.ilub.unibe.ch info@ilub.unibe.ch

Stand: 12. März 2020

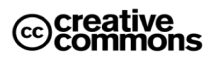

Diese Anleitung zur Lernplattform ILIAS ist folgender Creative Commons-Lizenz (V. 2.5) unterstellt: This work is licensed under a Creative Commons License:

http://creativecommons.org/licenses/by-nc-sa/2.5/

- by: Namensnennung

- nc: Nicht-Kommerziell

- sa: Weitergabe unter gleichen Bedingungen

## **1. Dateiupload via Kalender**

Wenn sie einen Kurs administrieren, bei welchem Sie als Teilnehmer\_In einzelnen Sitzungen (Terminen) zugeordnet sind, werden ihnen diese in ihrem Kalender angezeigt:

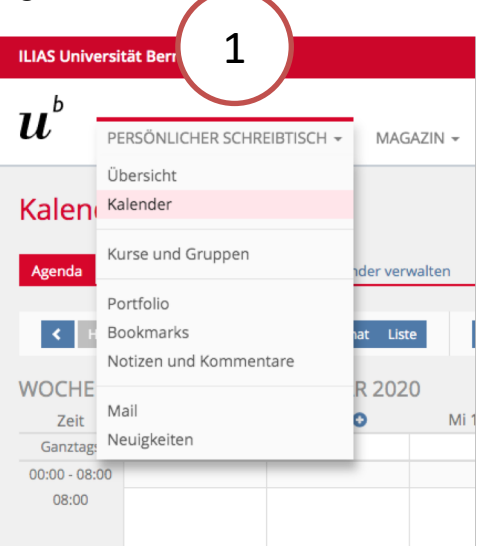

Im Kalender können sie bequem per Drag&Drop Dateien zu einzelnen Terminen hinzufügen:

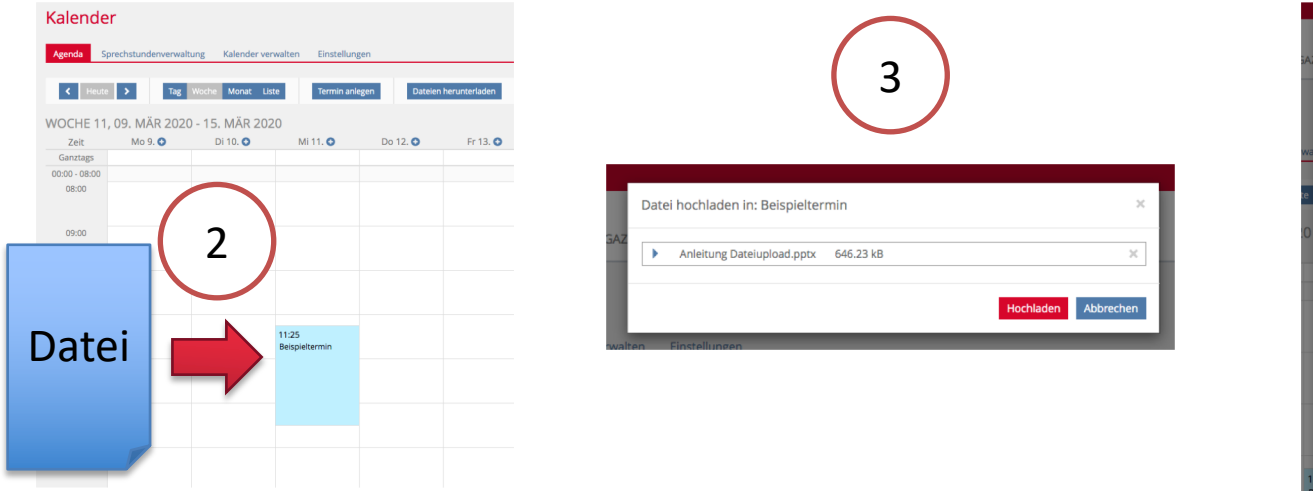

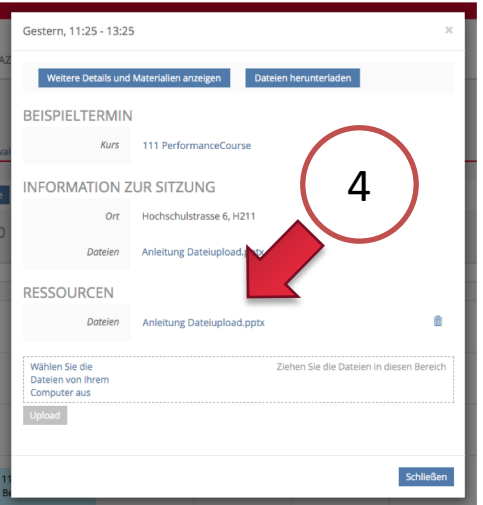

## **2. Dateiupload via Magazin**

Wenn sie einen Kurs administrieren, bei welchem Sie nicht als Teilnehmer In einzelnen Sitzungen (Terminen) zugeordnet sind, werden ihnen diese im Kurs angezeigt (falls sie nicht wissen, wo ihr Kurs in ILIAS abgelegt ist, klicken Sie in KSL auf den ILIAS Link, welchen Sie in der Übersicht der Veranstaltung sichtbar ist oder melden Sie sich bei info@ilub.unibe.ch):

![](_page_2_Picture_2.jpeg)

Öffnen Sie die Sitzung und fügen Sie im Reiter "Materialien" weitere Dateien hinzu:

![](_page_2_Picture_4.jpeg)